# Configuratie van eigenschappen van de martport op de 300 Series Managed-switches  $\overline{\phantom{a}}$

## Doel

Het doel van dit artikel is om uit te leggen hoe de eigenschappen van de Smartport op de 300 Series Managed-switches te configureren. De slimme eigenschappen is een handige manier om configuratiemacro's aan andere aangesloten apparaten te delen. Een Smartportmacro is een script van opdrachten die op een interface zijn ingesteld om een bepaalde instelling toe te passen. Slimme macro's kan op interfaces worden toegepast, hetzij statisch of automatisch. Auto Smartport wacht op een apparaat dat op een interface wordt aangesloten voordat u een macro toepast.

# Toepasselijke apparaten

- ・ SG300-10PP
- ・ SG300-10MPP router
- ・ SG300-28PP-R router
- ・ SG300-28SFP-R switch
- ・ SF302-08MPP router
- ・ SF302-08PP
- ・ SF300-24PP-R switch
- ・ SF300-48PP-R switch

#### **Softwareversie**

- ・ 1.4.0.00p3 [SG300-28SFP-R]
- ・ 6.2.10.18 [Alle andere apparatuur]

## Configuratie van slimme eigenschappen

Stap 1. Meld u aan bij het web configuratieprogramma en kies Smartport > Properties. De pagina Eigenschappen wordt geopend:

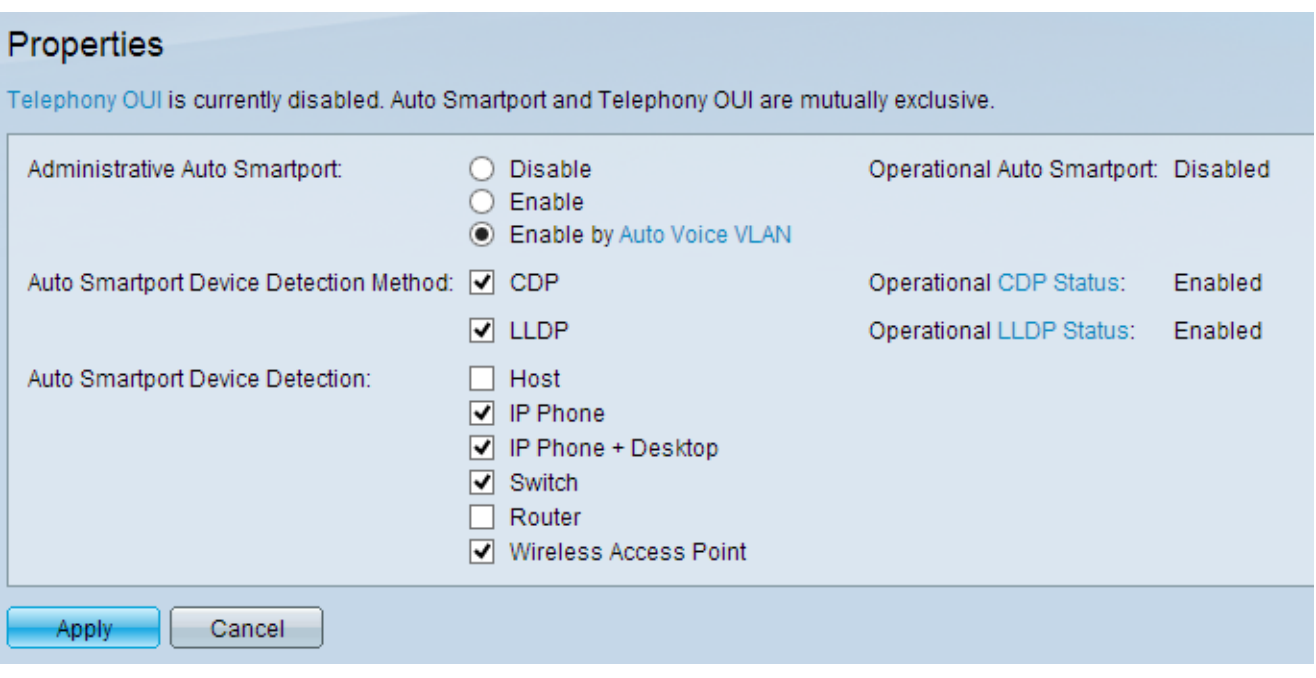

Stap 2. Klik in het veld Automatisch trainen beheer op een van de beschikbare radioknoppen om deze poort te configureren:

- ・ Schakel Smartport op de schakelaar uit.
- ・ Schakel de SmartPort-functie handmatig in.

・ Inschakelen door Auto Voice VLAN — Verkenningsfuncties zijn alleen van toepassing als een Auto Voice VLAN is geconfigureerd. Het is de standaardconfiguratie.

Opmerking: Om Auto Voice VLAN te configureren raadpleegt u het artikel Voice VLANconfiguratie op de 300 Series Managed-switches voor meer informatie.

Stap 3. In het veld Automatisch opsporen van apparaten detectiemethode controleert u de beschikbare vinkjes om een apparaat op het netwerk te detecteren:

・ CDP — Cisco Discovery Protocol (CDP) is een Cisco eigen datalink-protocol dat wordt gebruikt om informatie te delen over rechtstreeks aangesloten Cisco-apparaten.

・ LLDP — Link Layer Discovery Protocol (LLDP) is een leverancierneutraal protocol dat door netwerkapparaten wordt gebruikt om hun identiteit aan aangrenzende apparaten bekend te maken.

Opmerking: Raadpleeg voor meer informatie over CDP en LLDP de artikelen Cisco Discovery Protocol (CDP)-eigenschappen op 300 Series Manages en Link Layer Discovery Protocol Properties Configuration op 300 Series Managed-switches.

Stap 4. In het veld Detectie automatisch detecteren van toegangsapparaat controleert u de vinkjes voor het type apparaat waarin Auto Streepjespoort aan de interfaces wordt toegewezen. De beschikbare opties zijn:

- $\cdot$  host elke gebruiker PC of laptop met LLDP-mogelijkheid.
- ・ IP-telefoon: CDP of IP-telefoon met functies voor LLDP.

・ IP-telefoon + desktop — IP-telefoon of zachte IP-telefoon geïnstalleerd op het bureaublad.

- ・ Switch CDP of LLDP-enabled-switches.
- ・ Router Layer 3 apparaat met CDP of LLDP ingeschakeld.
- ・ Draadloos access point Layer 2 of Layer 3 draadloze access points met CDP- of LLDP-mogelijkheid.

Stap 5. Klik op Toepassen om de configuratie op te slaan.